# **Conocer el HM7000-TXS**

Su nuevo descodificador de sonido Bluetooth®

## **HM7000-21TXS**

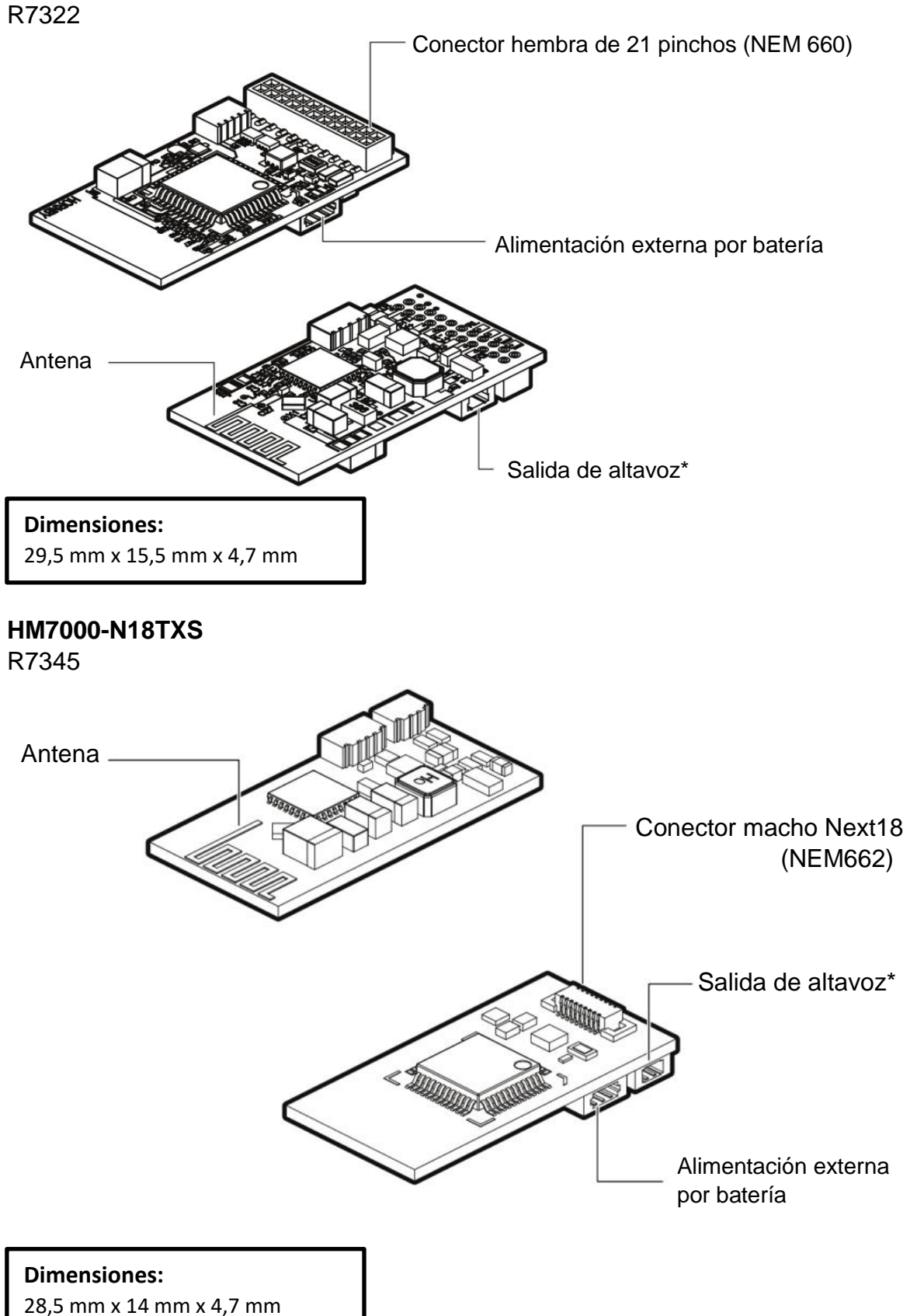

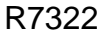

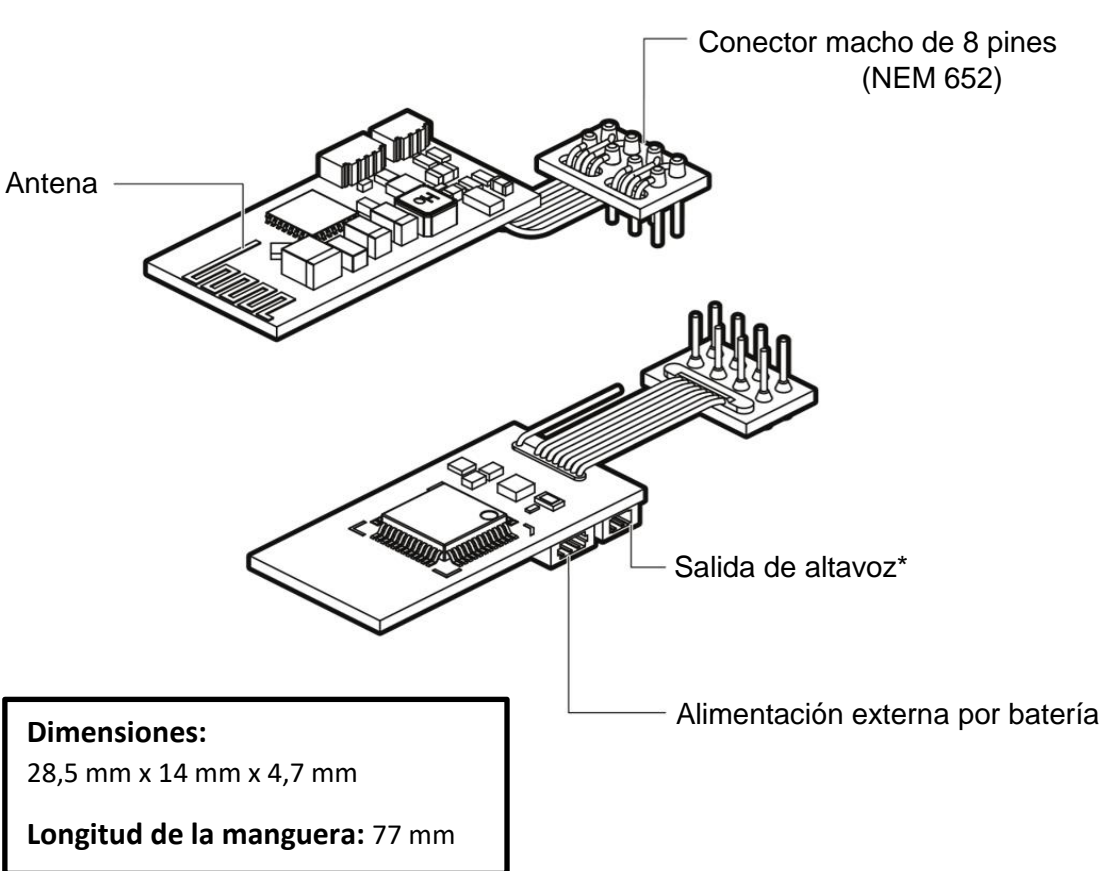

\*Atención: Los altavoces conectados a la placa base de la locomotora funcionarán siempre en paralelo

## **Configuración inicial**

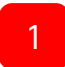

2.0 0

Conecte su descodificador HM7000 en su locomotora preparada para DCC, consulte el manual de su locomotora para obtener consejos más completos.

#### **Sólo para Bluetooth®**

Para controlar su HM7000-TXS sólo mediante Bluetooth®, alimente la vía con la ayuda de una alimentación compatible y un adaptador de alimentación HM7020. Conecte la alimentación de Dirección por defecto: 3 (CV1= 3) corriente y después vaya al paso [3].

\*P9100, P9101, P9102, P9103, P9300, P9301, P9302, P9303, P9600, P9601, P9602, P9603

Modo Bluetooth®: (CV12= 2)

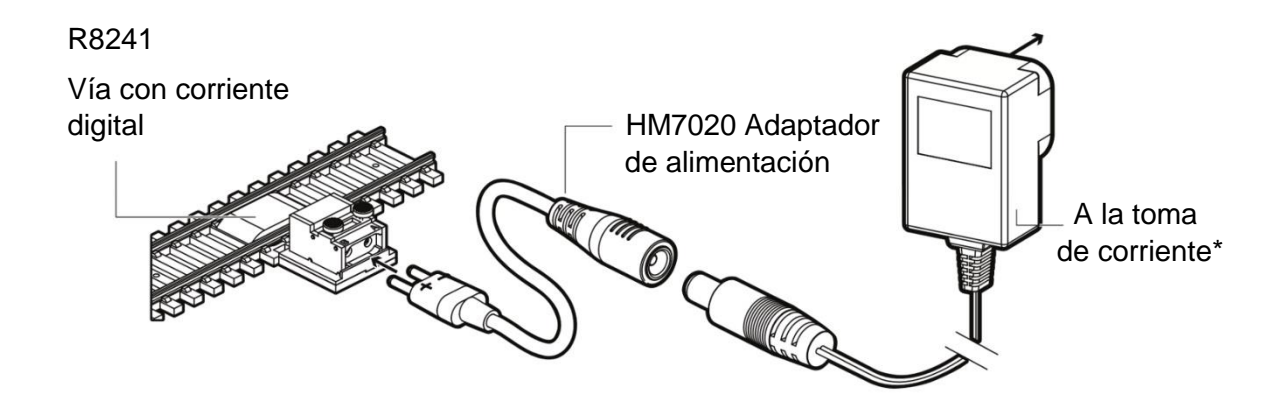

# **DCC y Bluetooth®**

2.1

0

Para el control por DCC de su HM7000-TXS alimente la vía con la ayuda de una central DCC compatible\*\* y vaya al paso [3]. Ahora puede controlar su locomotora

con la ayuda de su central DCC. El modo Bluetooth funciona igualmente cuando está alimentado con una central DCC modificando la CV12 con el valor '2'.

3

\*\* Hornby Select (R8213) Hornby Elite (R8214) Hornby eLink (R8312)

Dirección por defecto: 3 (CV1= 3) Modo por defecto: DCC (CV12= 0)

Intente modificar las CV (valores de configuración) con la ayuda de la aplicación HM|DCC o con su central DCC.

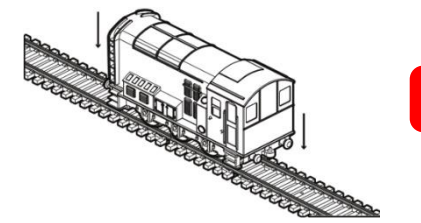

Ponga su locomotora provista con un HM7000 en la vía. Pase al paso [4] si quiere controlar su locomotora con la aplicación HM | DCC.

#### **Instalación de un HM7070 – módulo de batería externa (R7377) (vendido aparte)**

Se puede conectar a la toma de batería externa un HM7070 – Power Bank Module (R7377), como se muestra en la ilustración siguiente

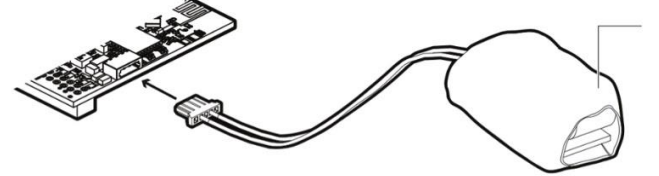

Módulo de batería externo

#### **Instalación de altavoz externo (incluido en el paquete)**

Se puede conectar un altavoz del tipo "*sugarcube*" (terrón de azúcar) en la salida de altavoz que se muestra en la imagen O se puede cortar/soldar el altavoz a una locomotora que lo admita.

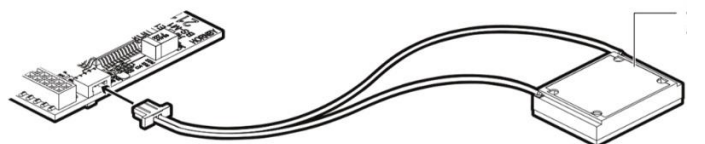

Altavoz terrón de azúcar (*sugarcube*)

#### **Instalación de cajas acústicas (incluidas en el paquete)**

Se incluye un altavoz terrón de azúcar y un juego de cajas para adaptarse a una locomotora sin altavoz preinstalado. Se aconseja elegir la caja acústica más grande posible para garantizar la máxima fidelidad de sonido.

Por último, instale su descodificador HM7000 y el conjunto de altavoz terrón de azúcar en su locomotora en el lugar más apropiado.

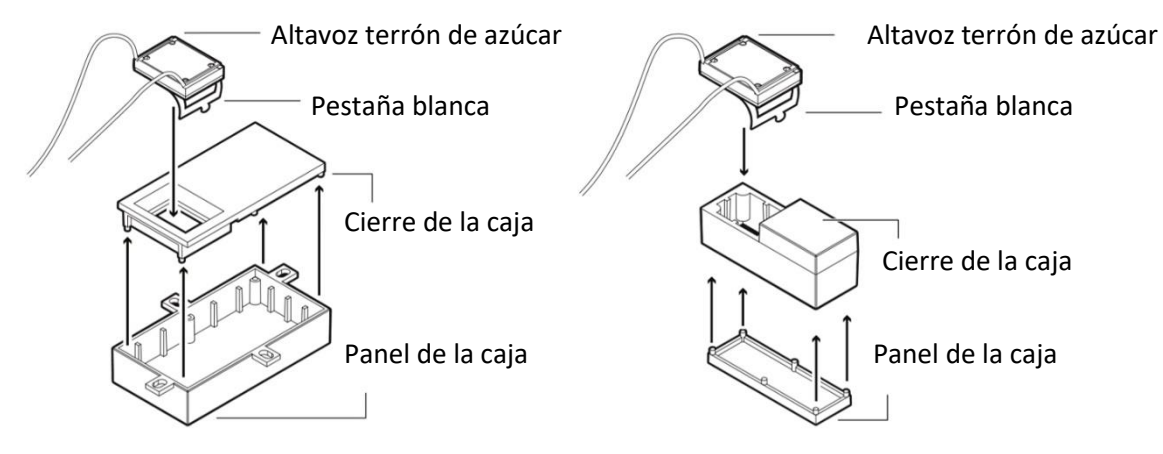

## **Guía de inicio rápido Control de las aplicaciones Bluetooth®**

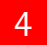

5

- Descargue la aplicación HM | DCC.
- **A.** Escanee el código QR con un teléfono o tableta compatible con Android o iOS.
- **B.** Será reenviado hacia la aplicación HM|DCC en su tienda de aplicaciones (*app store)*. Puede también buscar "HM DCC" en su tienda de aplicaciones (*app store)* para encontrar la aplicación HM|DCC.
- **C.** Clique "Instalar" situado al lado del icono de la aplicación HM|DCC y siga las instrucciones indicadas.
- **D.** Espere que la aplicación se descargue e instale en su teléfono o tableta.

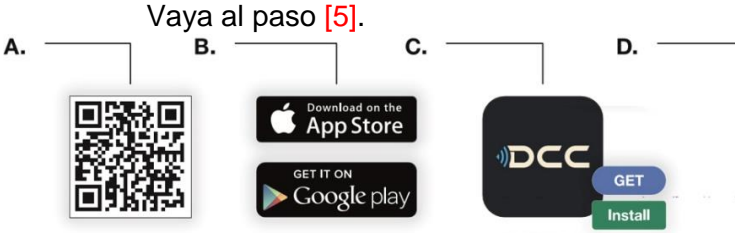

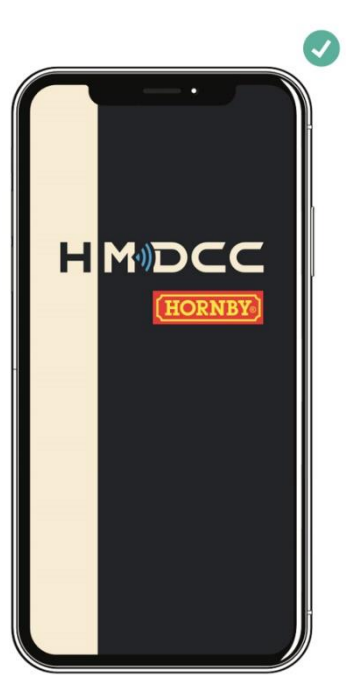

### **Conecte su descodificador HM7000-TXS a HM|DCC**

- **A.** Asegúrese que ha seguido los pasos [1] a [3] y su locomotora está alimentada.
- **B.** En el teléfono o tableta compatible que desee utilizar asegúrese que Bluetooth® está activado.
- **C.** Abra la aplicación y siga el proceso de configuración inicial, asegurándose que autoriza a HM|DCC a acceder y utilizar el Bluetooth® de su aparato. Asegúrese de garantizar todas las autorizaciones. Atención: Debe conectarse a la aplicación HM|DCC utilizando su cuenta en Hornby.com. Se puede crear una cuenta Hornby en el sitio web Hornby.com.
- **D.** Una vez terminada la configuración inicial, la locomotora responderá a lo introducido en la pantalla de control.

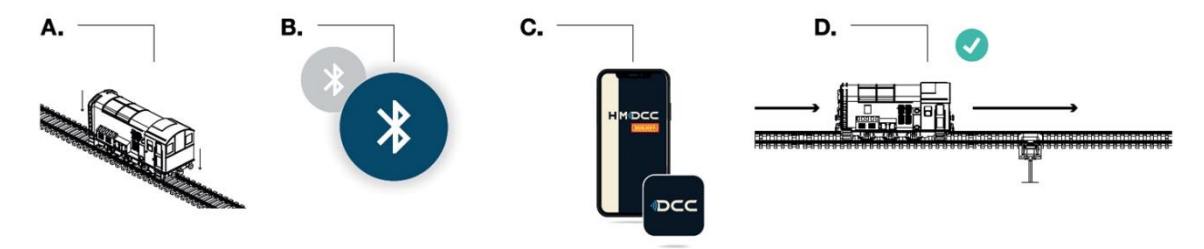

#### **Sonidos y perfiles de locomotoras** 6

Todos los perfiles sonoros para los descodificadores HM7000-TXS son **GRATUITOS**.

Recuerde que los descodificadores HM7000-TXS presentan un perfil por defecto que no es específico de una locomotora. Hay perfiles sonoros específicos de locomotoras en la aplicación HM|DCC.

Durante la configuración inicial de su descodificador conectado en la aplicación HM|DCC siga los pasos establecidos para sincronizar por OTA ('Over-The-Air' - en el aire) el perfil sonoro de su descodificador.

Una vez terminada la sincronización OTA, asegúrese que se efectúa un 'ciclo de alimentación' retirando y poniendo la locomotora en la vía. Esto activará el perfil sonoro.

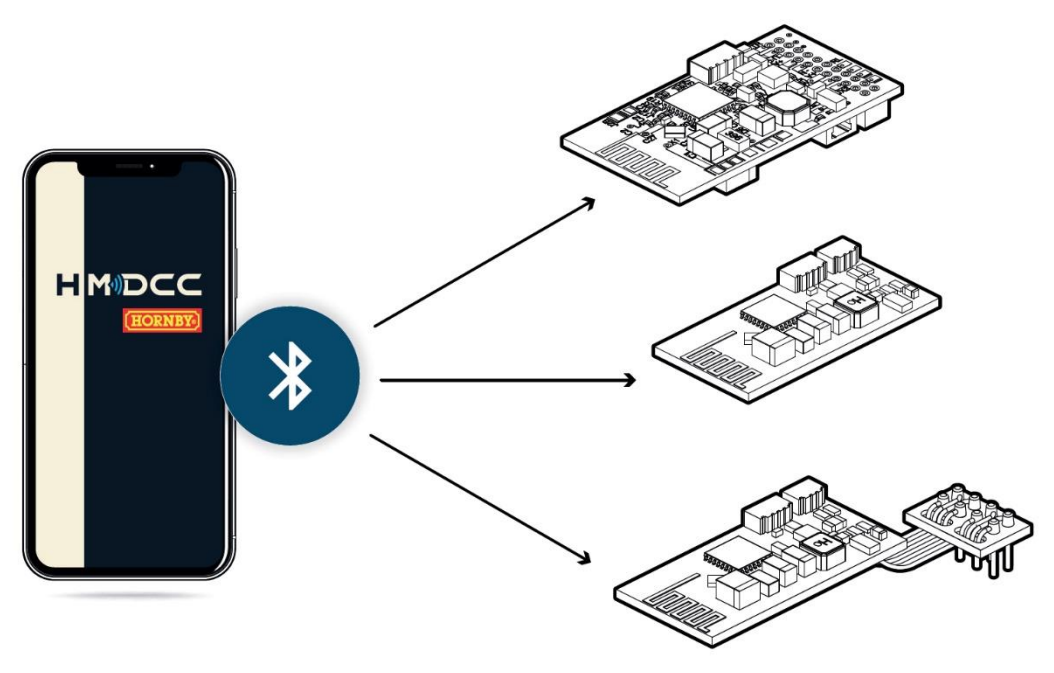

# **Advertencia FCC**

Este apartado se ajusta al apartado 15 de las reglas FCC. Su funcionamiento está sometido a las siguientes dos condiciones:

- (1) Este aparato no debe causar interferencias por parásitos y
- (2) Este aparato debe aceptar toda interferencia recibida, incluidas las interferencias que puedan causar un funcionamiento no deseable.

Todo cambio o modificación no expresamente aprobada por la parte responsable de la conformidad podría anular la autorización del usuario para hacer funcionar el equipamiento. Este equipo ha sido testado y declarado conforme a los límites de un aparado digital de clase B, conforme al apartado 15 de las reglas de la FCC. Estos límites se han concebido para proporcionar una protección razonable contra las interferencias parasitarias en una instalación residencial. Este equipamiento genérico, utiliza y puede emitir energía de frecuencia de radio y, si no se instala y utiliza conforme a las instrucciones, puede causar interferencias por parásitos en la recepción de radio o televisión, lo que puede determinar apagando y encendiendo el equipamiento, se anima al usuario a intentar la corrección de la interferencia mediante una o varias de las siguientes medidas:

- Reorientar o desplazar la antena de recepción.
- Aumentar la distancia entre el equipamiento y el receptor.
- Conectar el equipamiento a una toma de corriente diferente a la que está conectado el receptor.
- Consulte al vendedor o a un técnico de radio/TV cualificado para obtener ayuda.

La antena o las antenas utilizadas por este emisor debe(n) ser instalada(s) a una distancia mínima de 20 cm de todas las personas y no debe(n) colocarse ni funcionar junto con ninguna otra antena o transmisor; los usuarios finales deben conocer las condiciones de funcionamiento del transmisor para satisfacer el cumplimiento de la exposición a la RF (radiofrecuencia).

## **Advertencia de Canadá**

El presente aparato se ajusta a las CNR de la industria de Canadá para los aparatos de radio exentos de licencia. Se autoriza la explotación con las dos condiciones siguientes:

- (1) El aparato no debe producir interferencias, y
- (2) El usuario del aparato debe aceptar toda interferencia radioeléctrica, incluida la interferencia que pueda causar un funcionamiento no deseado del dispositivo.

La antena utilizada por este emisor debe instalarse de manera que haya una distancia mínima de 20 cm con todas las personas y no debe ponerse en el mismo lugar o funcionar a la vez que otra antena u otro emisor. Los usuarios finales deben estar informados de las condiciones del emisor con el fin de satisfacer las exigencias de conformidad en la exposición a RF (radiofrecuencia). Este aparato contiene emisores/receptores exentos de licencia que cumplen los flujos RSS exentos de licencia de Innovación, Ciencia y desarrollo económico de Canadá.

## **Homologación modular FCC/ISED:**

El módulo HM7000-21TXS está concebido para cumplir la declaración ISED. El número de identificación del módulo es 12075A-HM700021TXS. El sistema huésped que utiliza HM7000-21TXS debe tener una etiqueta indicando que contiene el IC modular: 12075A-HM700021TXS. Este módulo de radio no puede instalarse para ubicar y funcionar simultáneamente con otras radios en el sistema huésped. Para funcionar simultáneamente con otras radios pueden ser necesarias comprobaciones complementarias y una autorización del equipo.

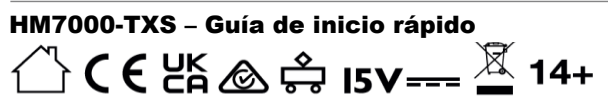

Radiation Frequency:<br>2402MHz-2480MHz Power  $\leq 10$ mW

EU Authorised Repre entative **HORNBY ITALIA S.r.I** nunnen muuta Sala<br>192/A6, Castel Mella (BS),<br>52/A6, Castel Mella (BS),<br>+ 39 0687501292<br>customerservices,it@hornby.com Westwood Industrial Estate,<br>Margate, Kent, CT9 4JX,<br>United Kingdom<br>+ 44(0)1843 233525<br>customerservices.uk@hornby.com

Manufactured b

**HORNBY HOBBIES LTD** 

od Industrial Estate<br>, Kent, CT9 4JX,

**HORNBY AMERICA Inc**<br>Lakewood Industrial Park,<br>4620 95th St Sw, Bldg. 6,<br>Suite A, Lakewood, WA, 98499<br>+ 39 0687501292 ces@hornbv.us

Esta hoja de instrucciones, o parte de ella, no puede ser copiada, duplicada, modificada o distribuida de ninguna forma sin el permiso por escrito de Hornby Hobbies Ltd. © Hornby Hobbies Ltd.

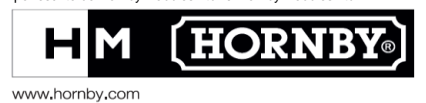